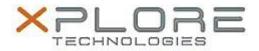

# Motion Computing Software Release Note

| Name                             | CL920 BIOS A03                                   |
|----------------------------------|--------------------------------------------------|
| File Name                        | CL920/CL920_A03_BIOS.zip                         |
| Release Date                     | January 20, 2015                                 |
| This Version                     | A03                                              |
| Replaces<br>Version              | All previous versions                            |
| Intended<br>Users                | Motion Computing CL920 users                     |
| Intended<br>Product              | Motion Computing CL920 Tablet PCs only           |
| File Size                        | 13 MB                                            |
| Supported<br>Operating<br>System | Windows 8 (64-bit) and Windows 7 (32-bit/64-bit) |

#### **Fixes in this Release**

Add F12 key support in DOS and PXE boot

### **What's New in this Release**

Use native panel EDID clock to improve touch functions

### **Installation and Configuration Instructions**

**Note:** Ensure the tablet is using AC power before installing the BIOS update.

### To install the CL920 BIOS A03 update, perform the following steps

- 1. Download the BIOS update to the directory location of your choice.
- 2. Unzip the file to a location on your local drive.
- 3. Double-click the installer (.exe file) and follow the prompts.
- 4. The update process may take some time. Do not manually power off the tablet during the update.
- 5. The tablet will automatically shut down after installing the BIOS.

## Licensing

Refer to your applicable end user licensing agreement for usage terms.